## **Optimization Modeling and Programming in Xpress-Mosel**

**Alkis Vazacopoulos CAPD Meeting Carnegie Mellon University Pittsburgh, PA March 11-13, 2007**

## Agenda

- Modeling Basics
	- Modeling and Programming Features
	- **Optimization**
	- Deployment
- Modeling Advanced
	- Algorithms
	- Debugging & Profiling
	- Mosel Modules
	- I/O Drivers
	- Model Separation

### Developing an optimization model • in Mosel

- Describe the business problem in the Mosel algebraic modeling language
- Ex: Capital Budgeting
	- Set of projects with net return
	- Each project has capital and personnel requirements
	- Limited capital and personnel resources
	- Select set of projects to maximize return

Developing an optimization model Building Block 1 • Model name and parameters **model "CapitalBudgeting" uses "mmxprs" ! Use Xpress optimizer parameters ! Change at run-time DATA\_FILE = 'projects.dat' end-parameters ………end-model**

Developing an optimization model Building Block 2 • Data declaration and reading **declarationsPROJECTS : set of string CAPITAL\_MAX : real CAPITAL : array (PROJECTS) of real end-declarations**

> **initializations from DATA\_FILE CAPITAL\_MAX CAPITAL as 'CAPITAL\_DATA' end-initializations**

 $\bullet$ Developing an optimization model Building Block 3 Variable and constraint declarations•**declarationsdo\_project: array( PROJECTS ) of mpvar ! Decision variableMaxReturn, Capital, Personnel: linctr ! Constraints end-declarations**

> **forall ( p in PROJECTS ) do\_project (p) is\_binary ! Binary variable**

Developing an optimization model Building Block 4  $\bullet$  Build constraints and objective **Total return is sum of selected projects returns MaxReturn :=sum ( p in PROJECTS ) RETURN(p) \* do\_project(p)**

## $\bullet$ Developing an optimization model Building Block 5 Solve optimization model •**maximize ( MaxReturn )**

### $\bullet$ Developing an optimization model

#### Building Block 6

• Solution

**if getprobstat =XPRS\_OPT then writeln("Solution:\n Objective: ", getobjval ) forall(i in PROJECTS) write(" x(", i, "): ", getsol(x(i))) end-if**

## $\bullet$ **• Deploying Optimization Models**

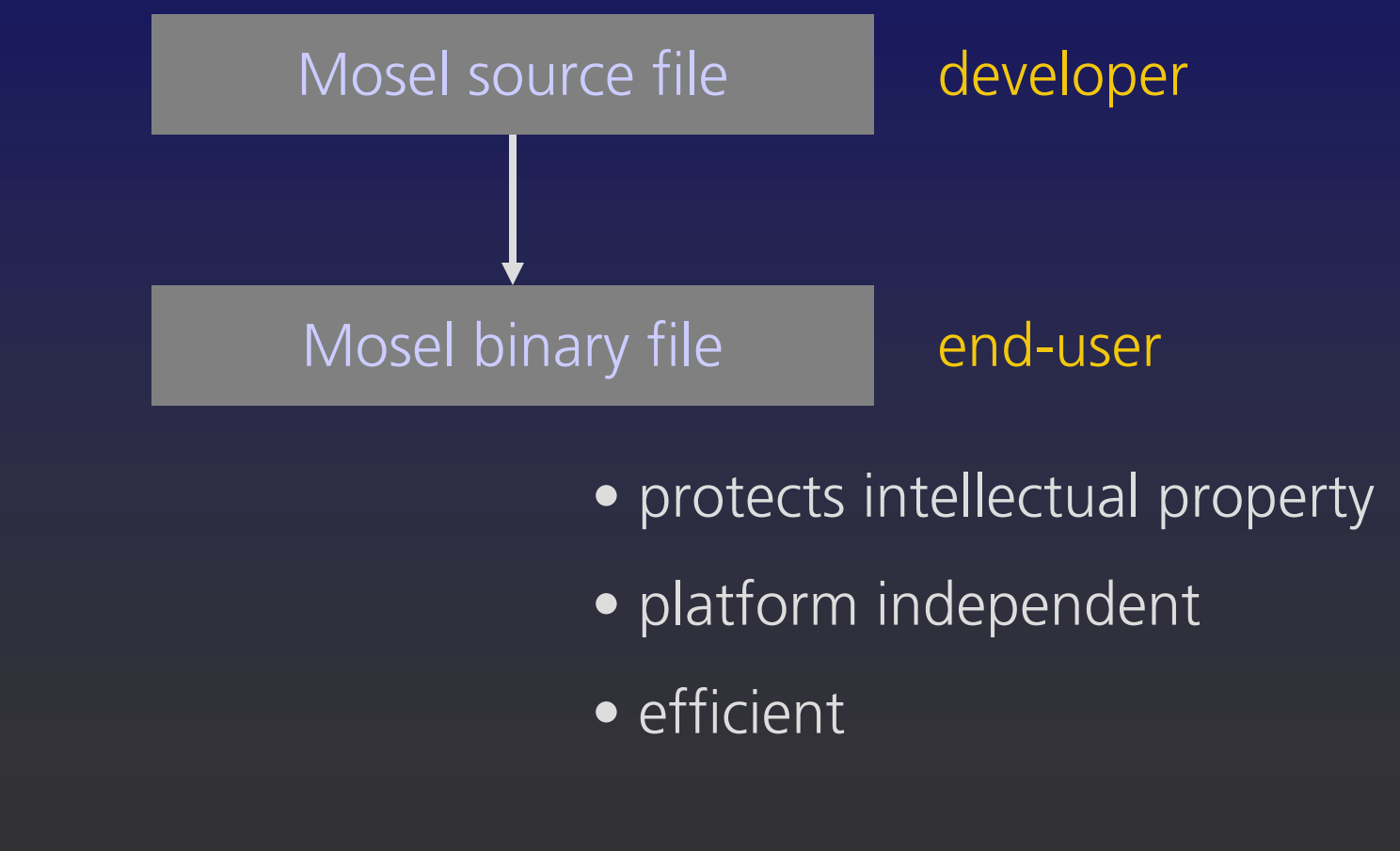

# • More Mosel Features

#### • Modeling

- Variable: free, integer, partial integer, semicontinuous, sos1, sos2
- Programming
	- Dynamic arrays
	- Sparse data
	- Selections: if-then-elif-then-else, case
	- Loops: forall, while, repeat-until

# Subroutines

Functions

…..

…..

```
forward function add ( a : integer, b : integer) : 
integer
```

```
Temp := add(10,20) ! this will return "30"
```

```
function add ( a : integer, b : integer ) : integer
```

```
returned := a + b
```

```
end-function
```

```
:idashoptimization
```
## Algorithms

#### These functionalities allow

- Multiple optimization calls in one model
- Create and solve different problems in one model file
- Implement advanced algorithms, experiment and try more new ideas

Benefit: Spend more time in 'designing' rather than 'implementing'

# Algorithms: Modifying the Problem

After solving first problem, one can

- Create 'additional' new variables and constraints
- Delete existing constraints
- Add / delete variables to existing constraints
- Hide / Un-hide constraints

Solve second modified problem ….

# Algorithms: Modifying the Problem

Add / delete variables to existing constraints

Constraint :=  $5*x + 2*y == 20$ 

```
maximize ( Objective_1 )
```
maximize ( Objective\_2)

Constraint  $+= 7*$ y the 'revised' constraint is Constraint :=  $5*x + 9*y \le 20$ 

:idashoptimization

…

…

…

…

# Algorithms: Modifying the Problem

#### Can implement algorithms / heuristics such as

- Chronological decomposition of planning period in scheduling problems
- Draw efficient frontier by changing R.H.S.
- Add constraints and monitor change in objective
- Column Generation (Master and Sub-problem)

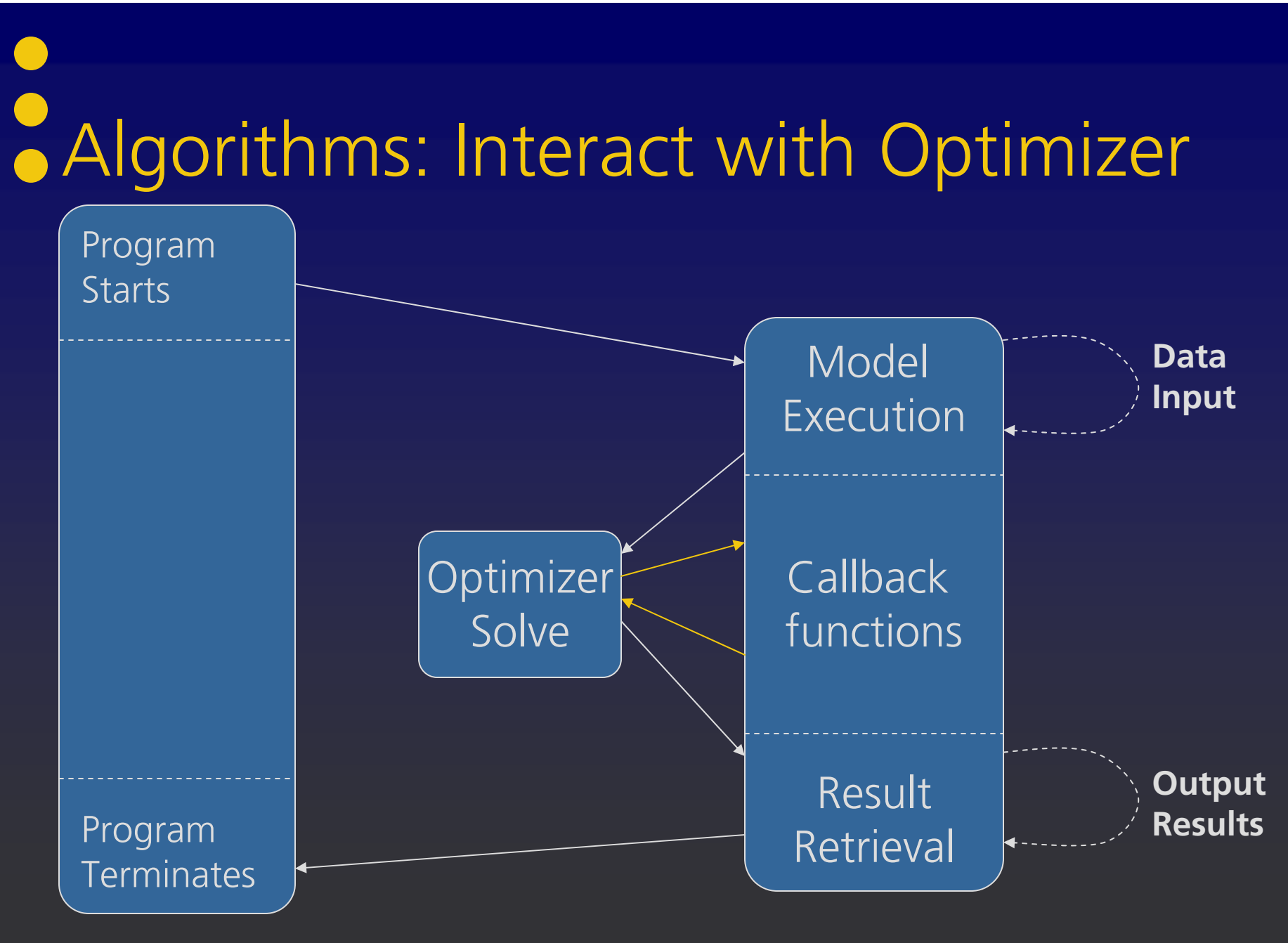

# Algorithms

• Intermediate MIP solution Set-up for integer solution

setcallback (XPRS\_CB\_INTSOL, "WriteReport" )

! Callback to function 'WriteReport'

minimize ( Cost )

:idashoptimization

……

## Algorithms: Interact with Optimizer

- Branch and Cut
	- Set-up for cut generation setcallback ( XPRS\_CB\_CM, "add\_cut" ) ! Cut manager callback to function 'add\_cut'
		- minimize ( Cost )

:idashoptimization

……

## $\bullet$ Debugging & Profiling

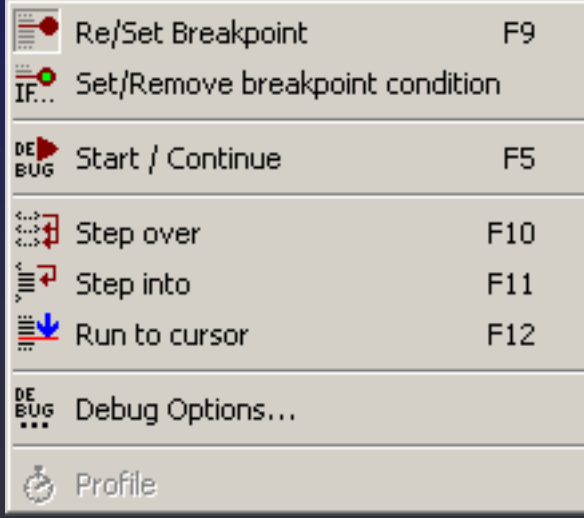

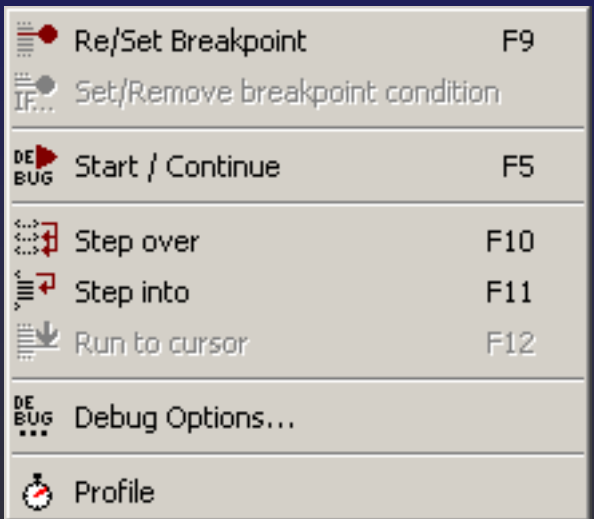

# • Modules

- mmodbc: ODBC connectivity
- mmquad: QP, MIQP
- mmxslp: NLP, MINLP
- mmsp: Stochastic LP, MILP
- mmive: Graphing
- mmxad: GUI builder
- kalis: CP

Extend Mosel: NI can be used to create user defined modules

# Stochastic model

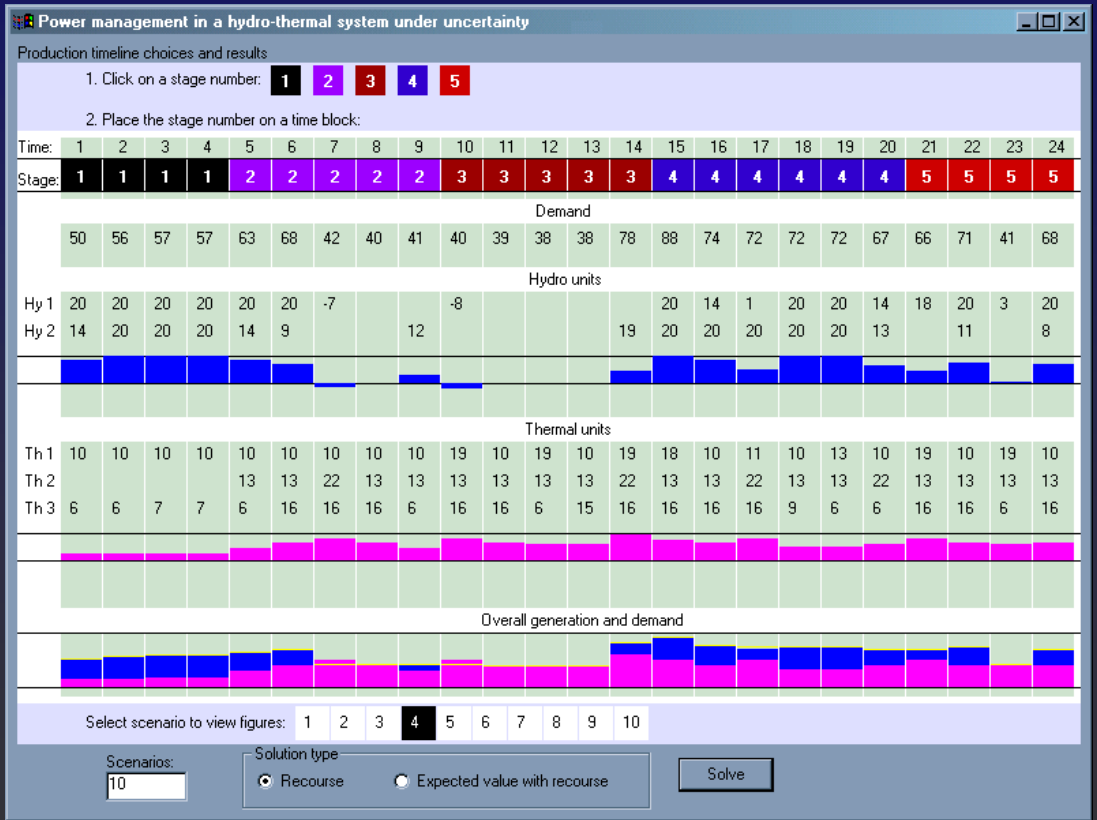

 mmrng: Simulation runs mmsp: Stochastic LP

•

•

•mmxad: Visual Interface

## · I/O drivers

- $\bullet$  Data exchange between concurrent models:
	- –reading and writing data from/to memory
	- synchronization of data access
- 1. shmem
- 2. mempipe

## $\bullet$ • Model Separation

- module: mmjobs
- Sequential model
- Parallel model
- Exs:
	- Column Generation
	- Dantzig-Wolfe Decomposition

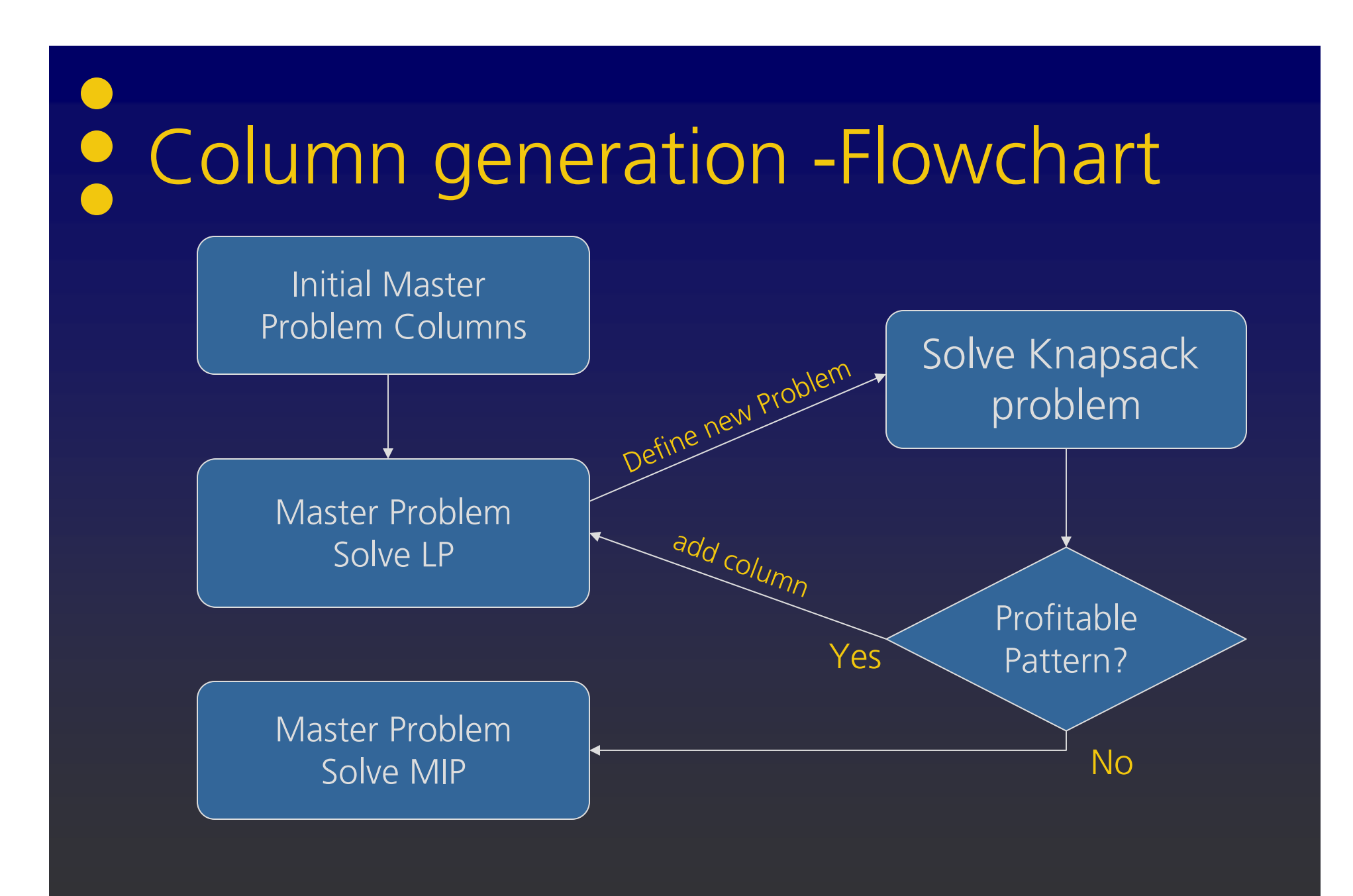

### $\bullet$ **• Dantzig-Wolfe Decomposition**

#### • Multi-item, multi-period production planning

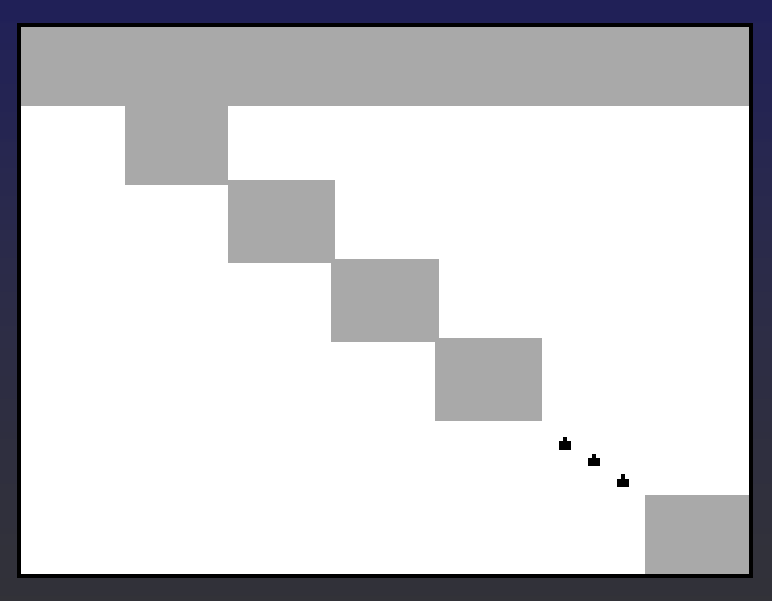

### $\bullet$ **• Dantzig-Wolfe decomposition**

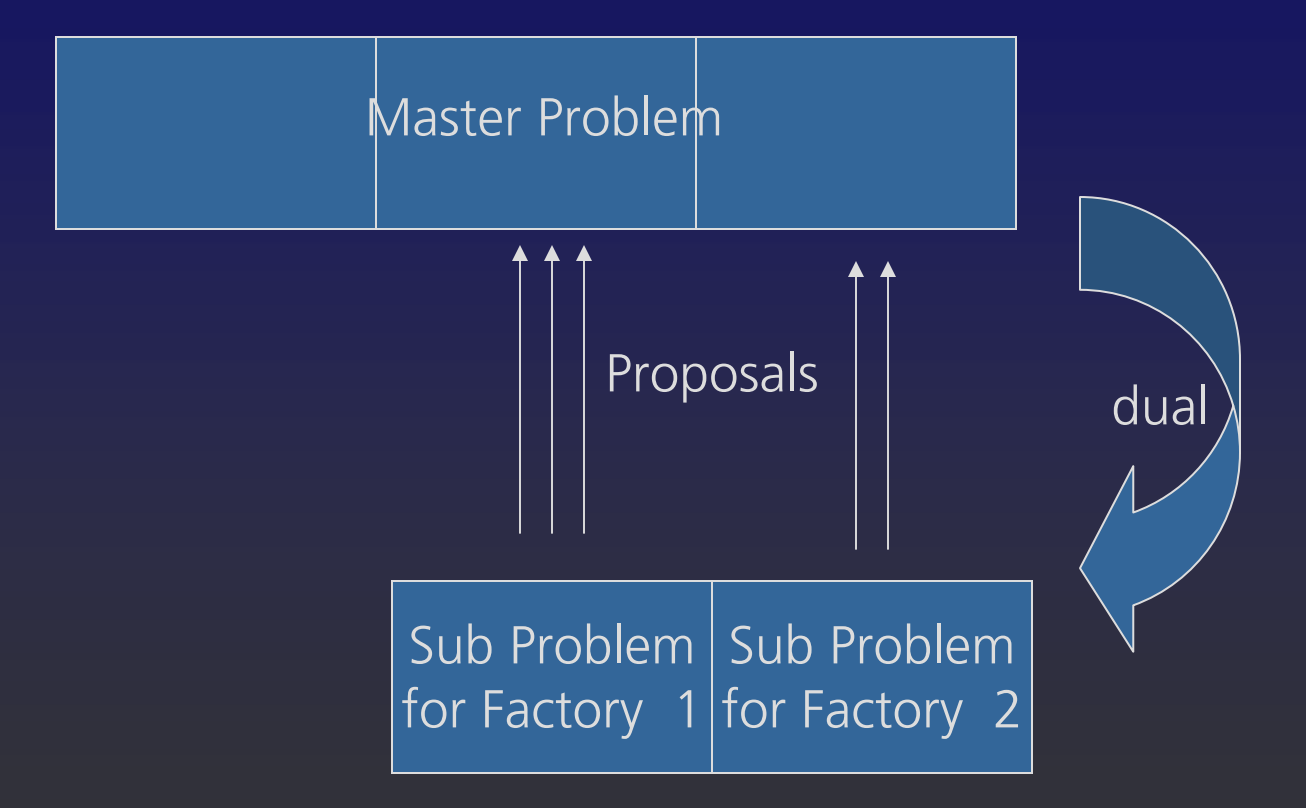

#### Modeling statements with Xpress-Mosel and **• Xpress-IVE**

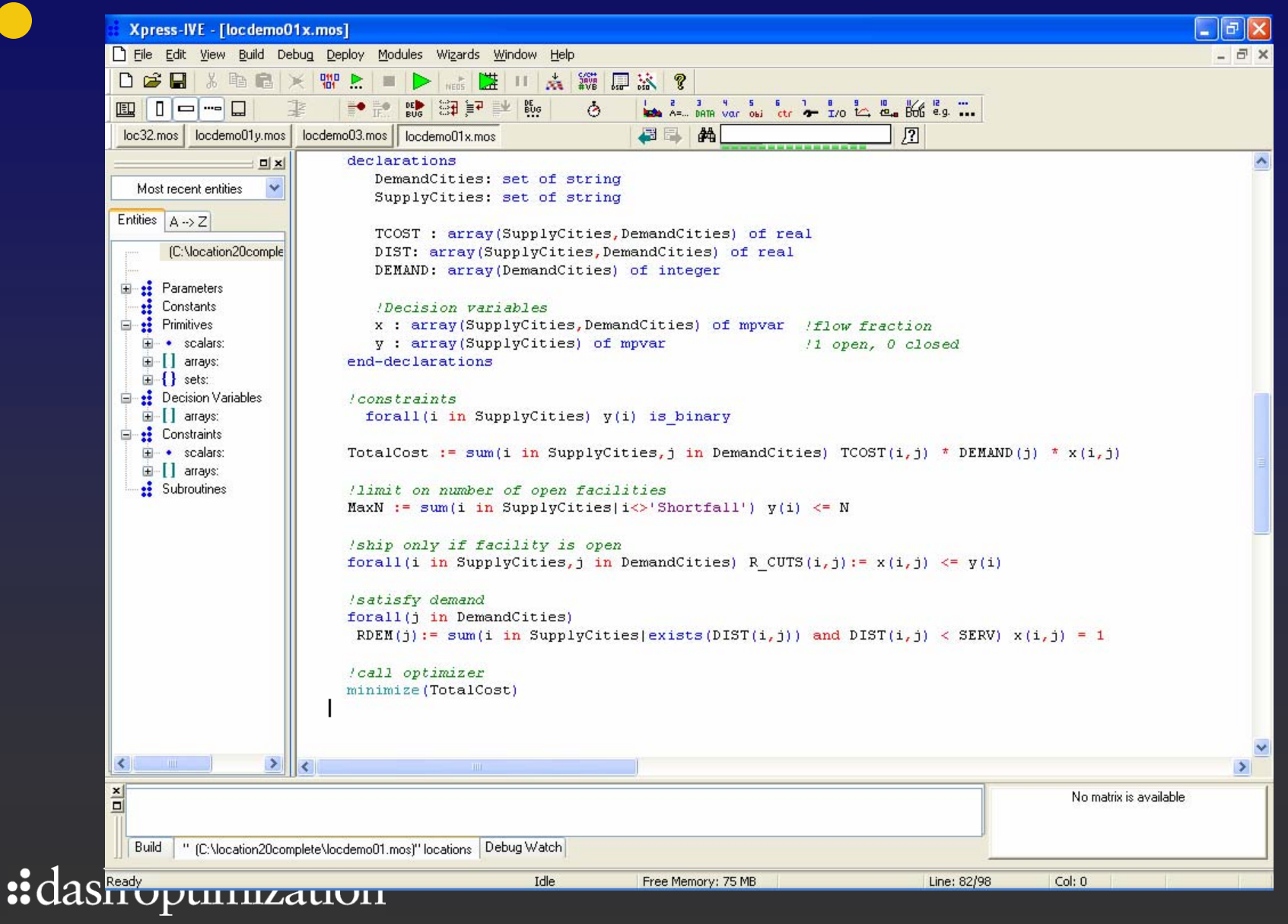

### Modeling and programming statements with Xpress-Mosel

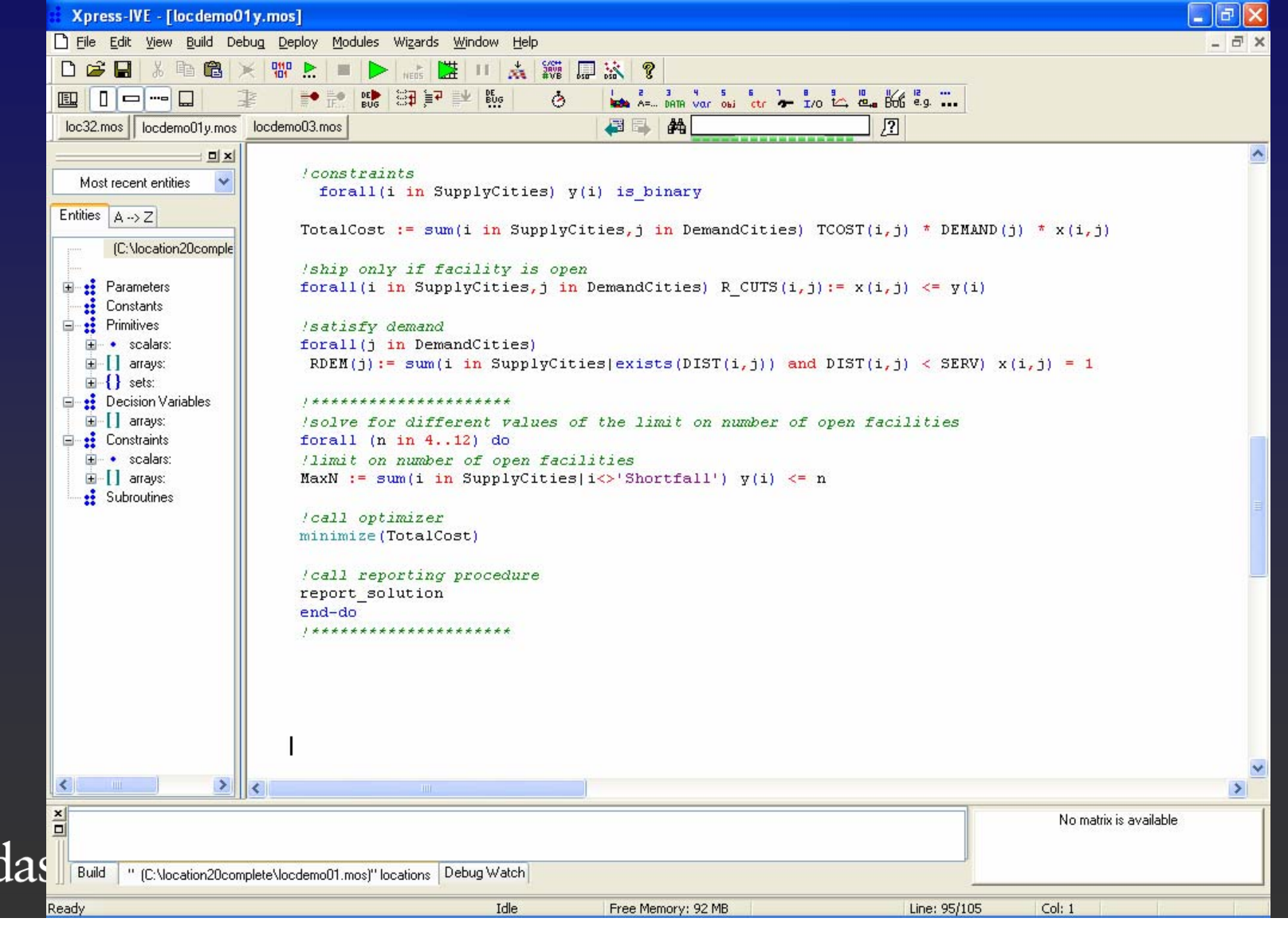

### **Browsing the solution and model** • entities in Xpress-IVE

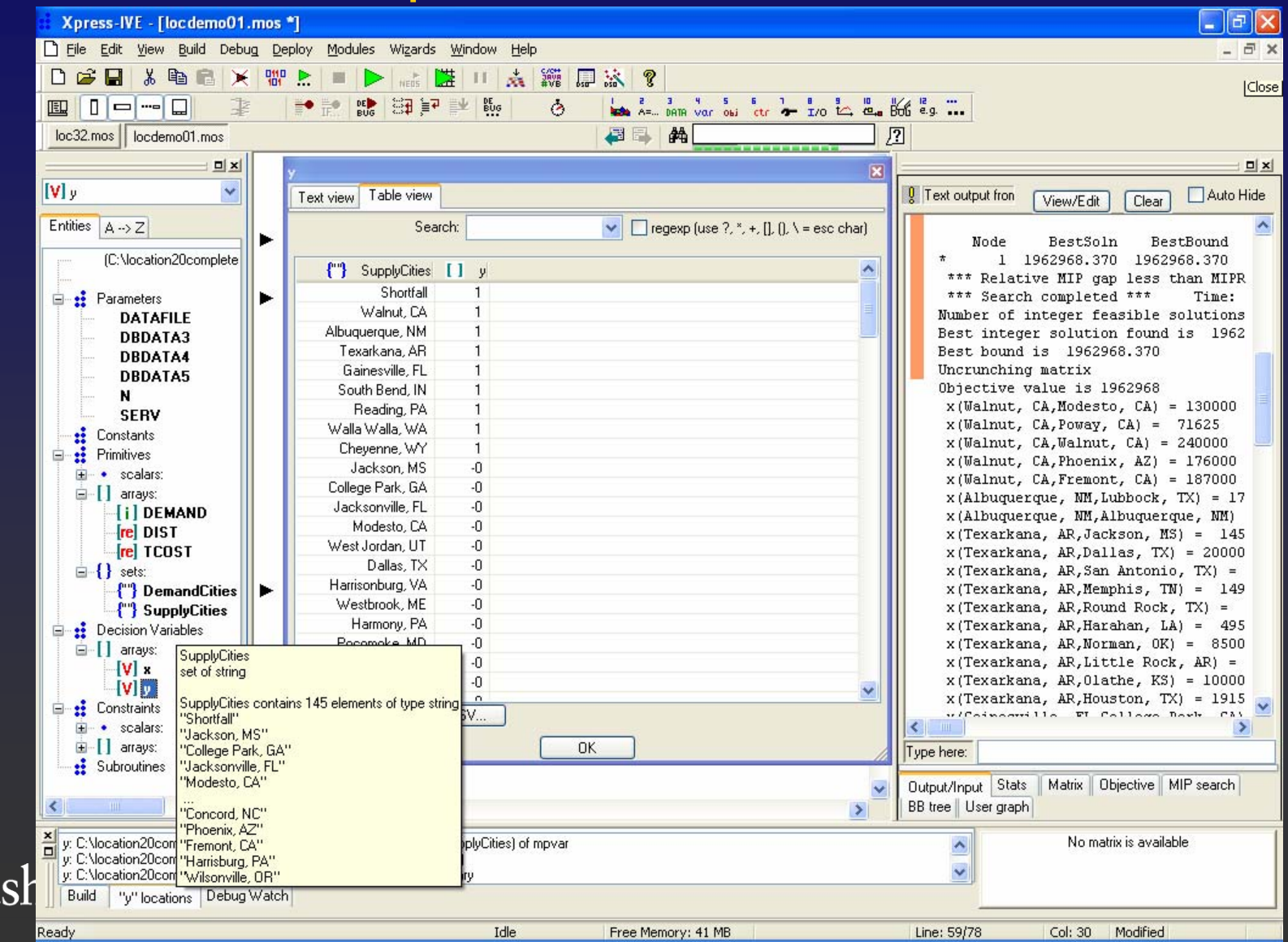

#### $\bullet$ Run statistics in Xpress-IVE

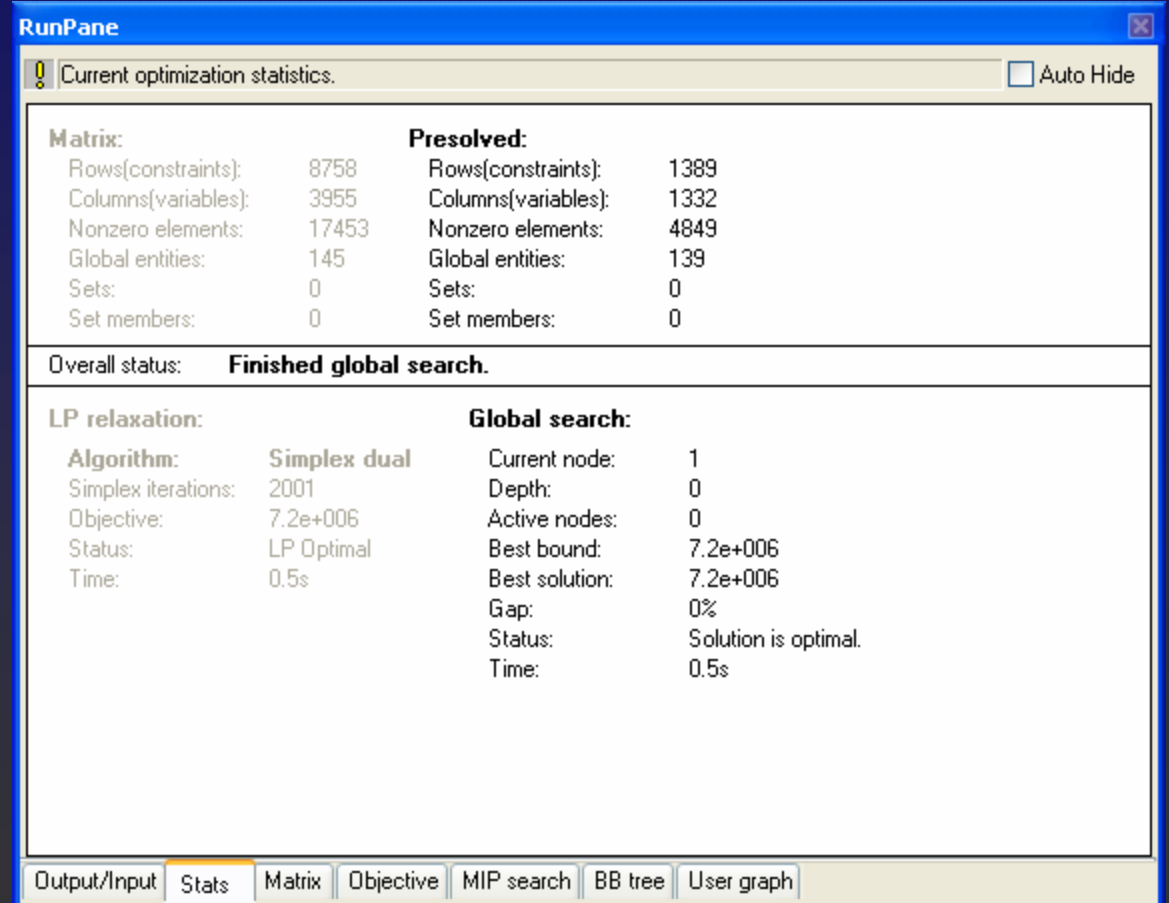

## Problem matrix in Xpress-IVE

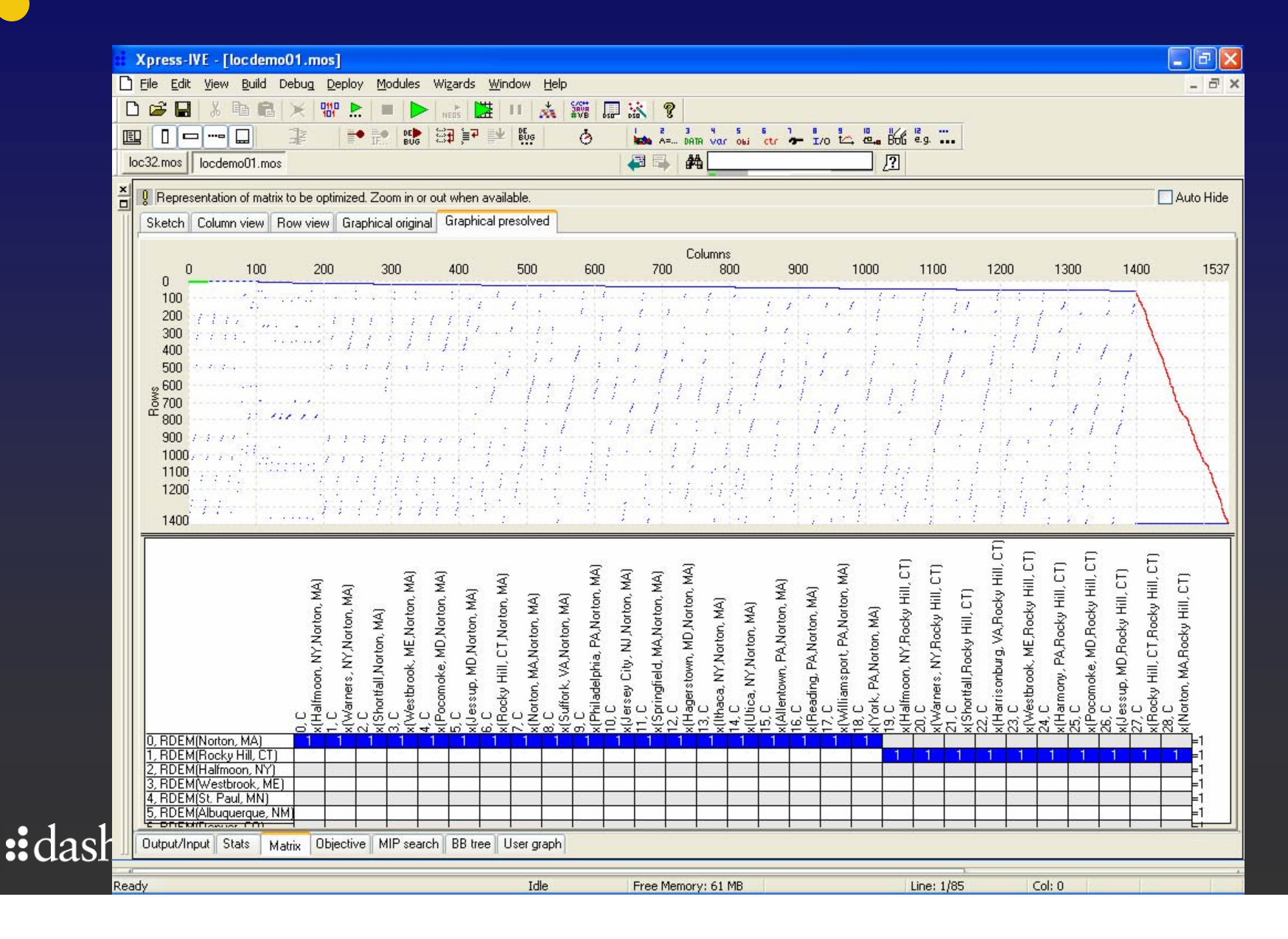

#### $\bullet$ Problem matrix/solution in Xpress-IVE

 $\begin{array}{c} \begin{array}{c} \begin{array}{c} \end{array} \end{array} \end{array}$ 

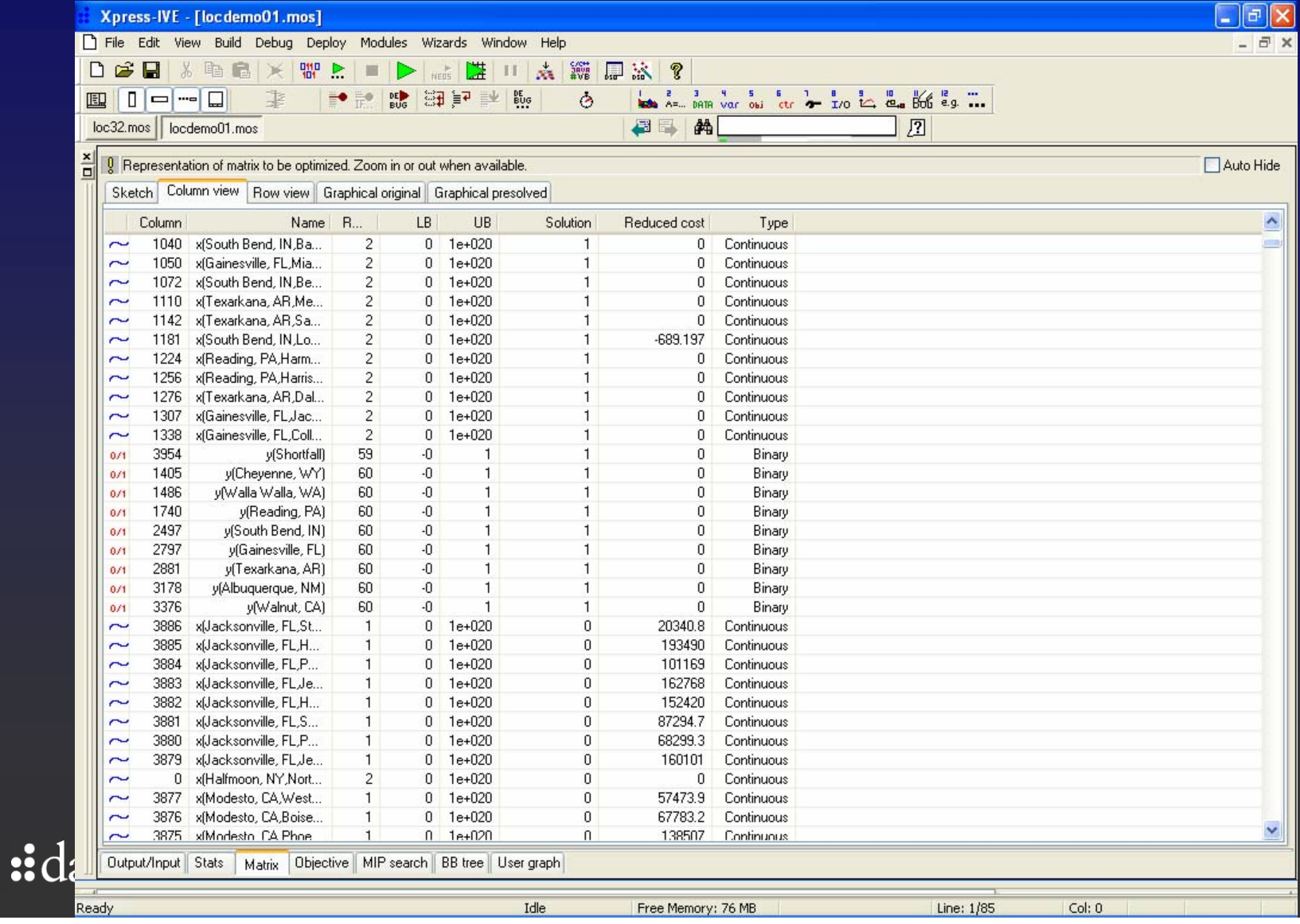

## **P** Deployment wizard in Xpress-IVE

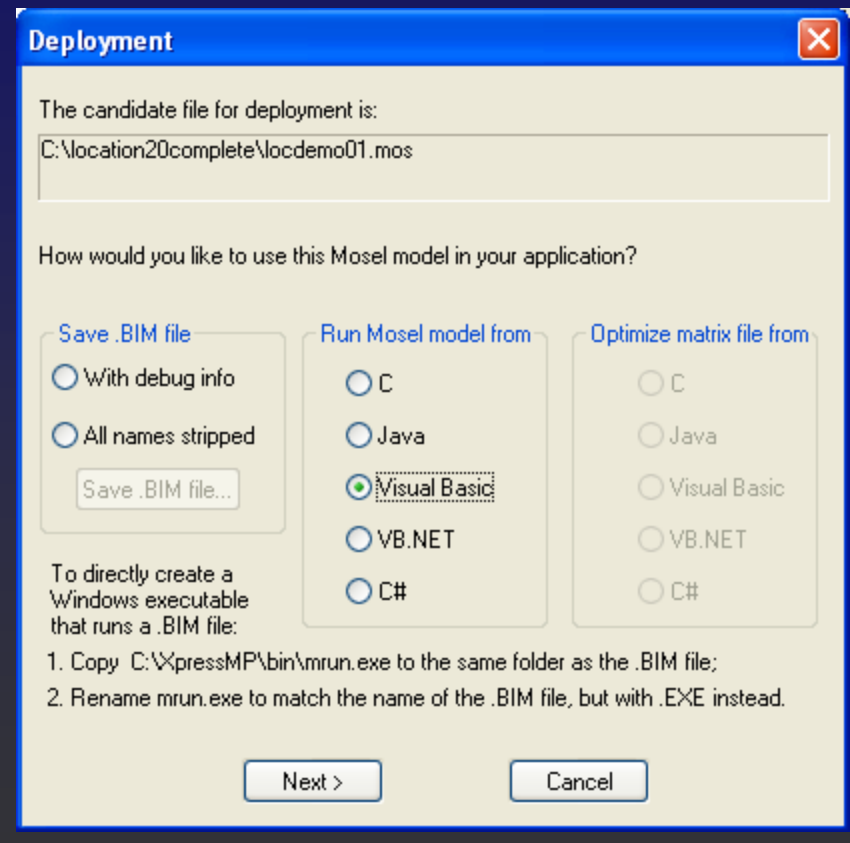

# **• Deployment wizard in Xpress-IVE**

```
\overline{\mathsf{x}}Compile and run Mosel model from VB
               Add as a module to a VB project, Excel worksheet, Access database etc.
Save As...
               Also include the module %XPRESSDIR%\include\xprm.bas in the project.
                                                                                                       ∧
Function run mosel (ByRef err As Long) As Long
 Dim result As Long
 Dim model As Long
 err = XPRMinitIf err \Leftrightarrow 0 And err \Leftrightarrow 32 Then
  err = 1run mosel = 0Exit Function
 End If
 model = XPRMloadmod("c:\location20complete\locdemo01.bim", "")
 If model = 0 Then
  err = 2run mosel = 0Exit Function
 End If
                                                                                                    \rightarrow< Back
                                                          Done.
```
## Visualization, model controls, and mapping with Xpress-XAD

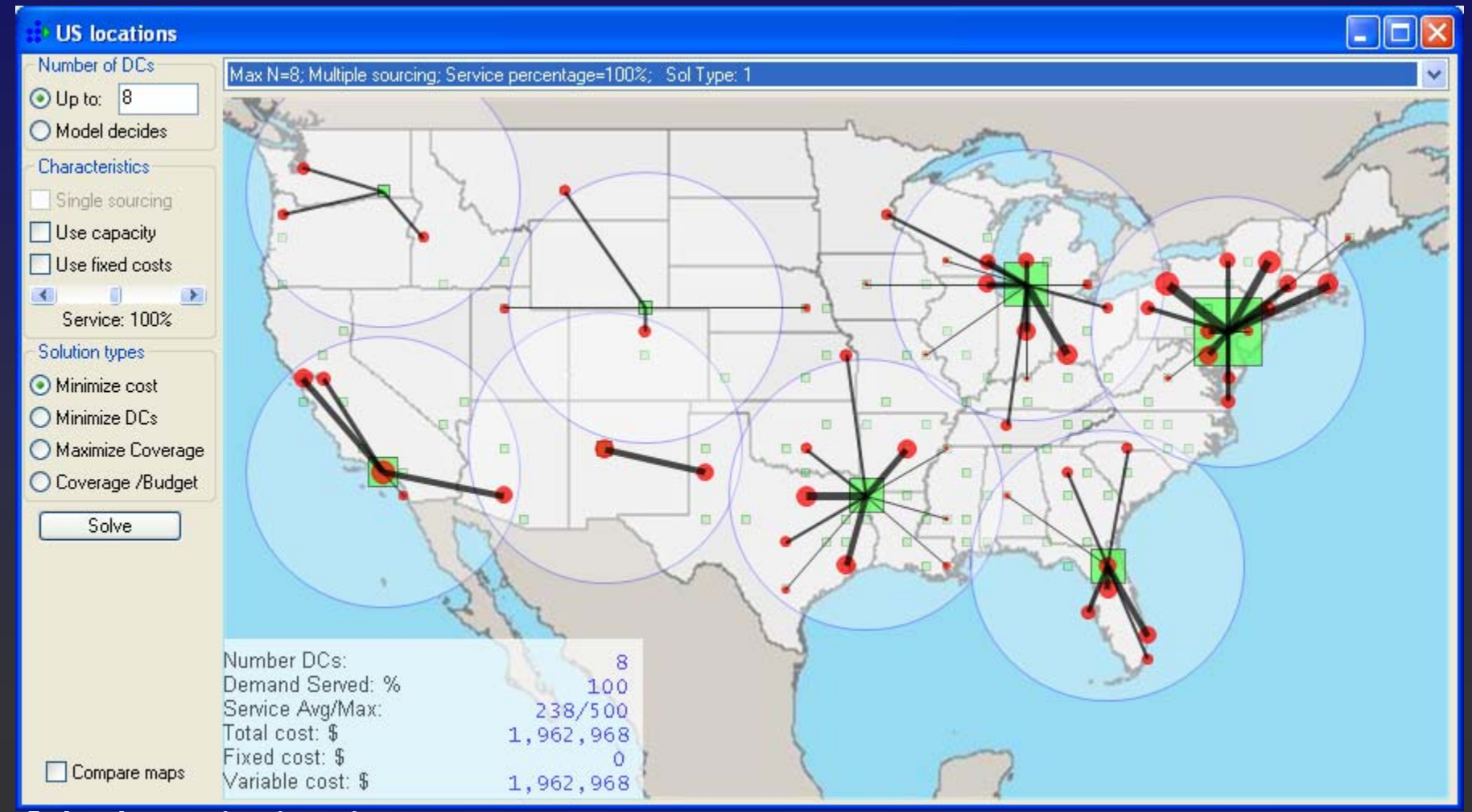

### One Program: Mosel model as procedure called from GUI

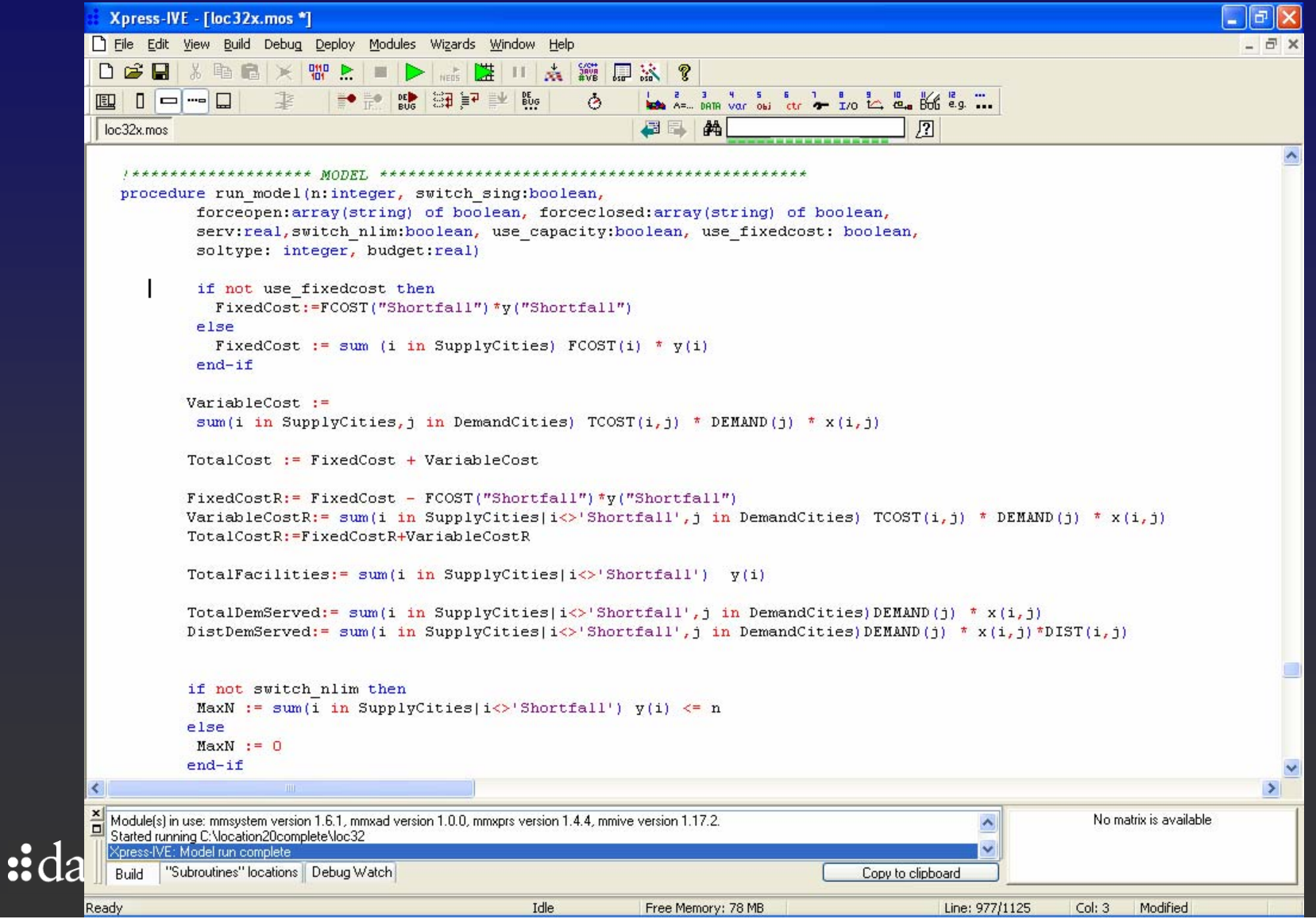

## Interactive solving through GUI with all data in computer memory

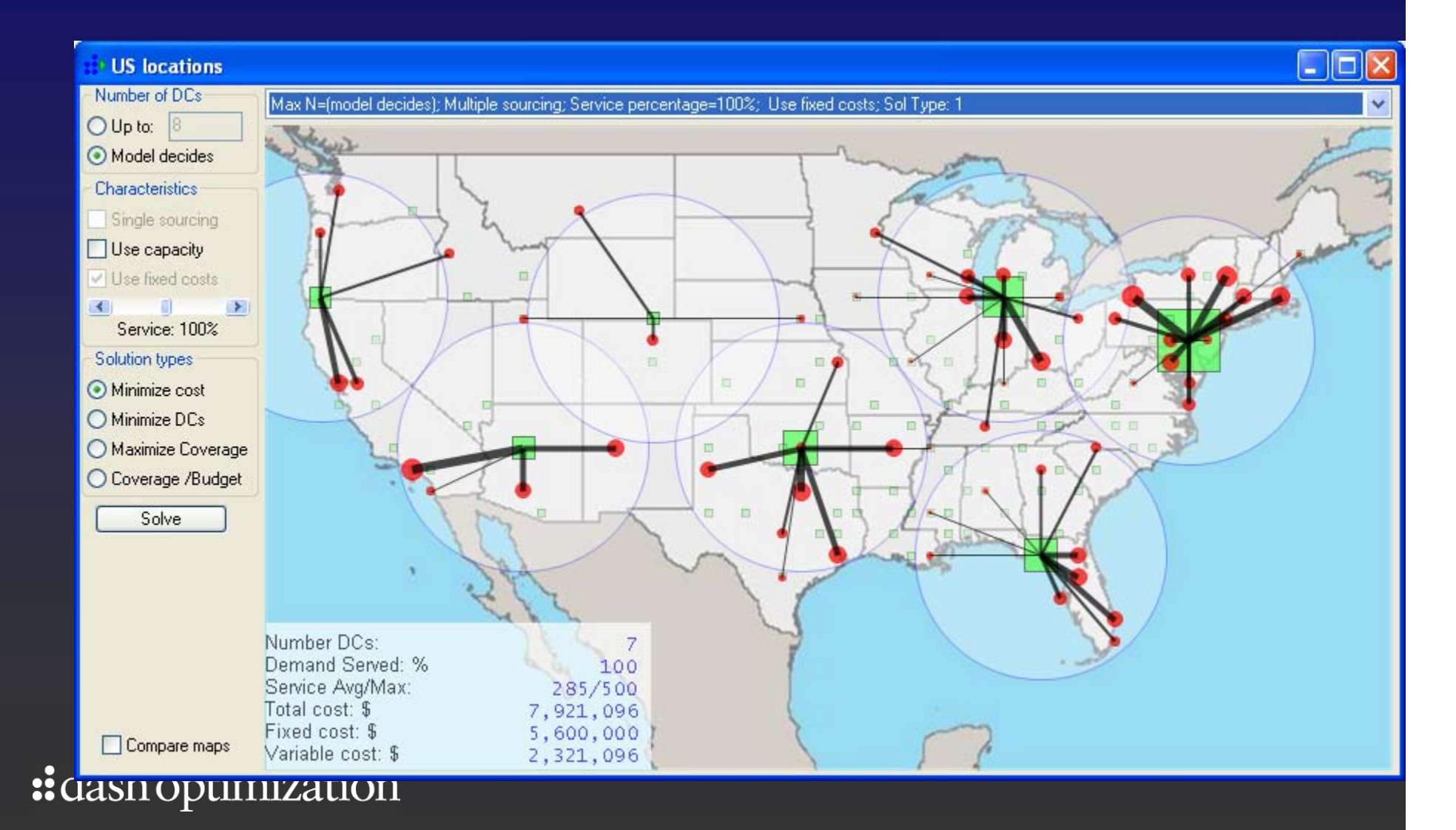

## Scenario Management

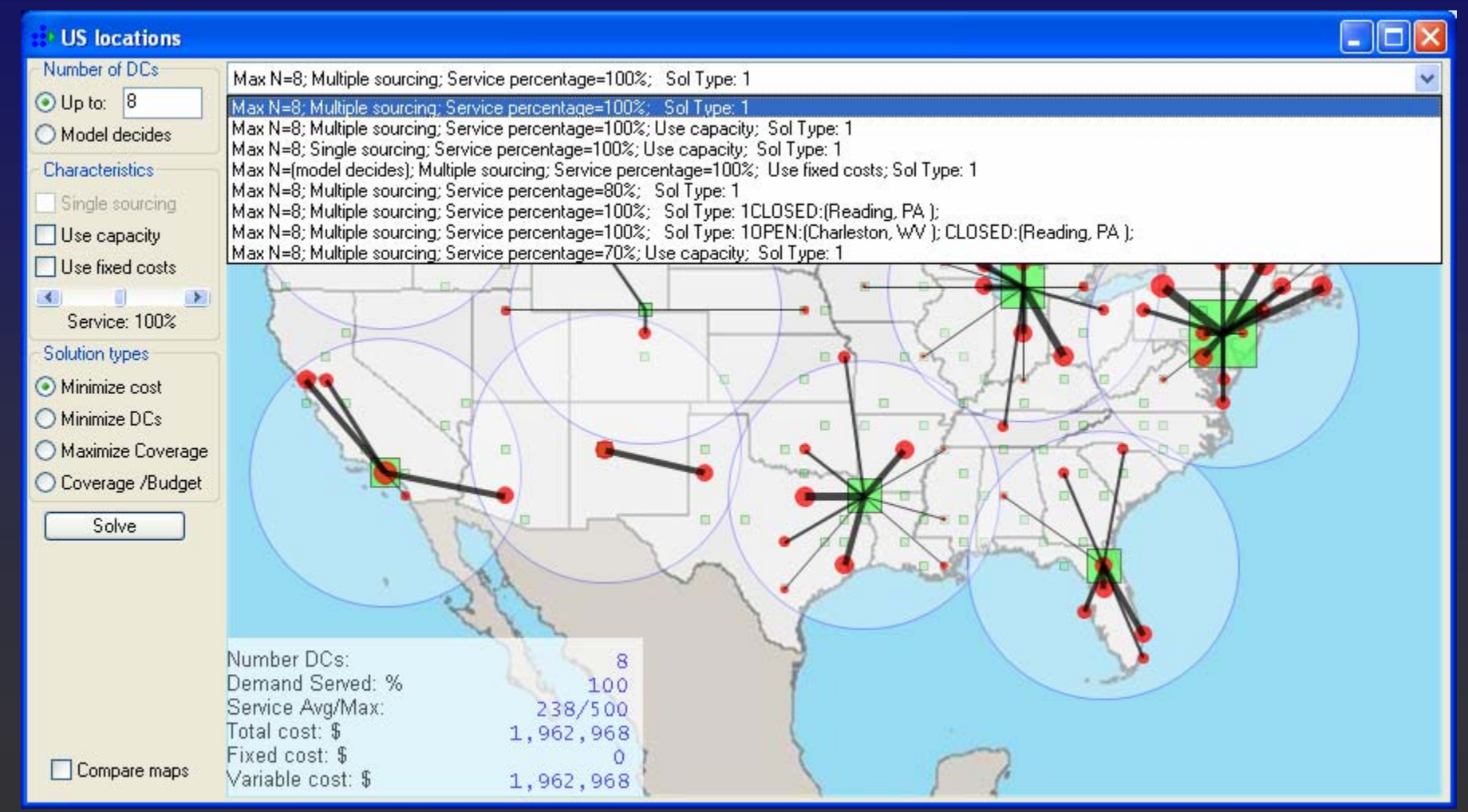

## **Scenario comparison/visualization**

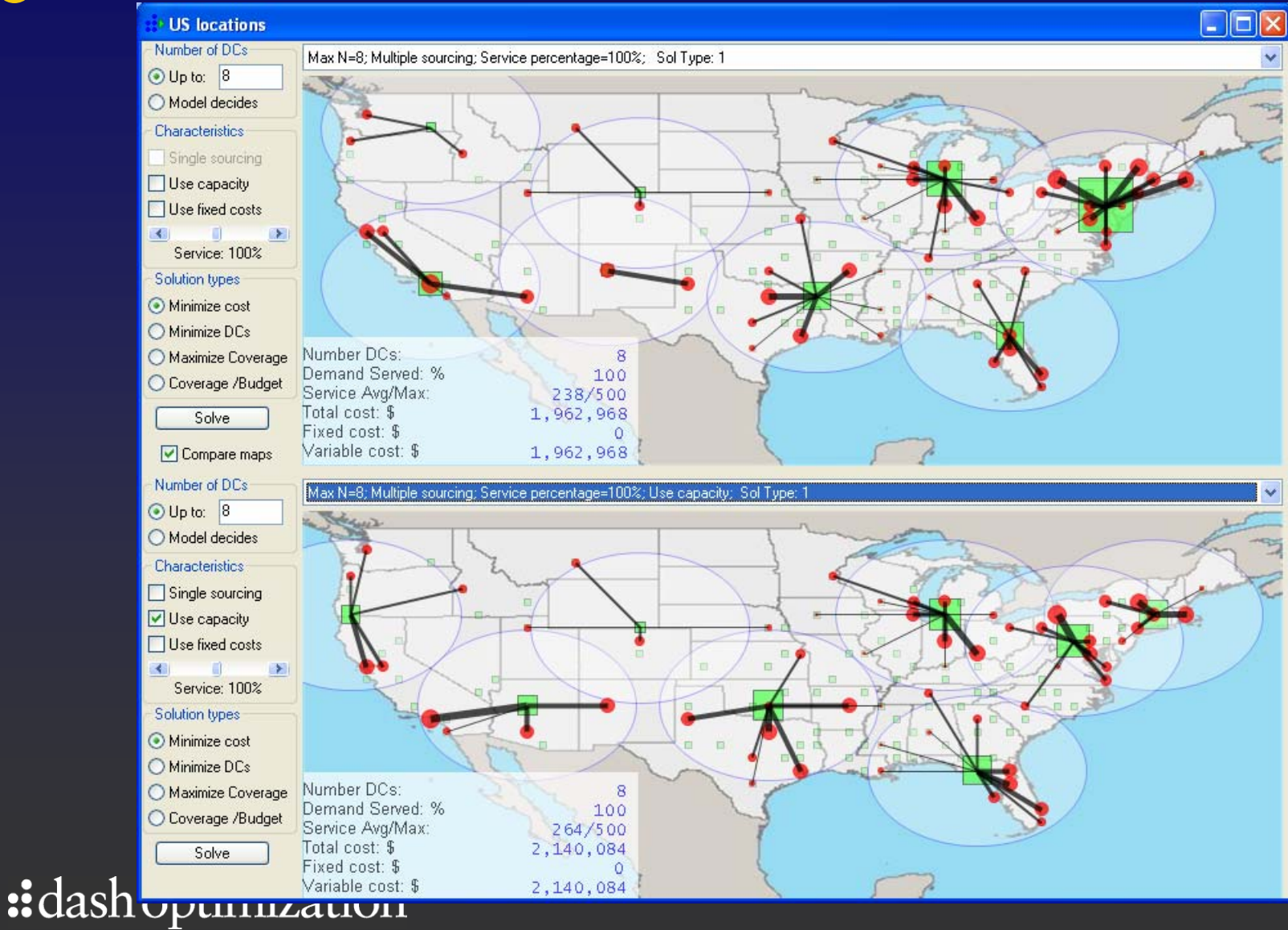

## Scenario with stricter service miles • requirements and shortfalls

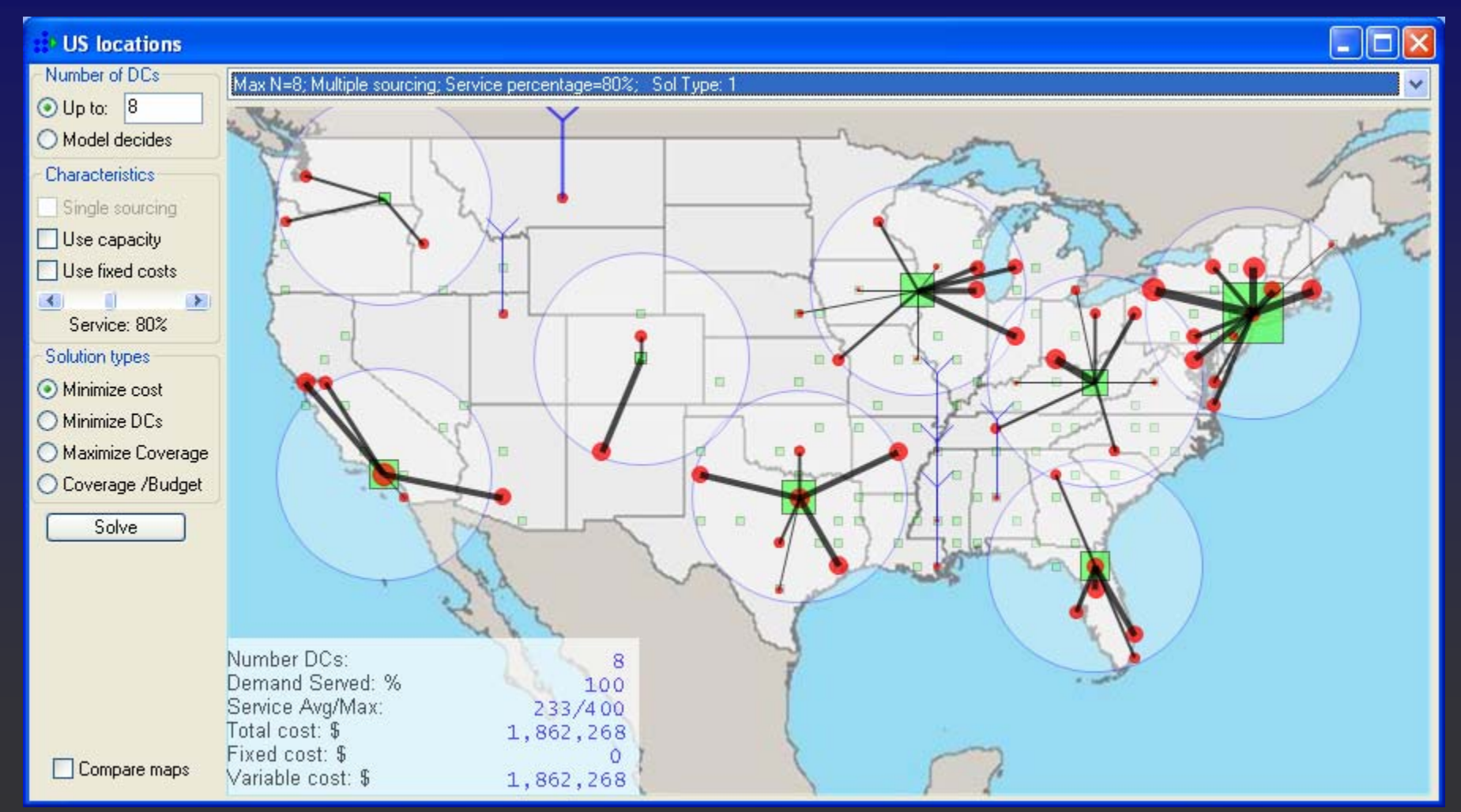

## Visualization: Pop-up information

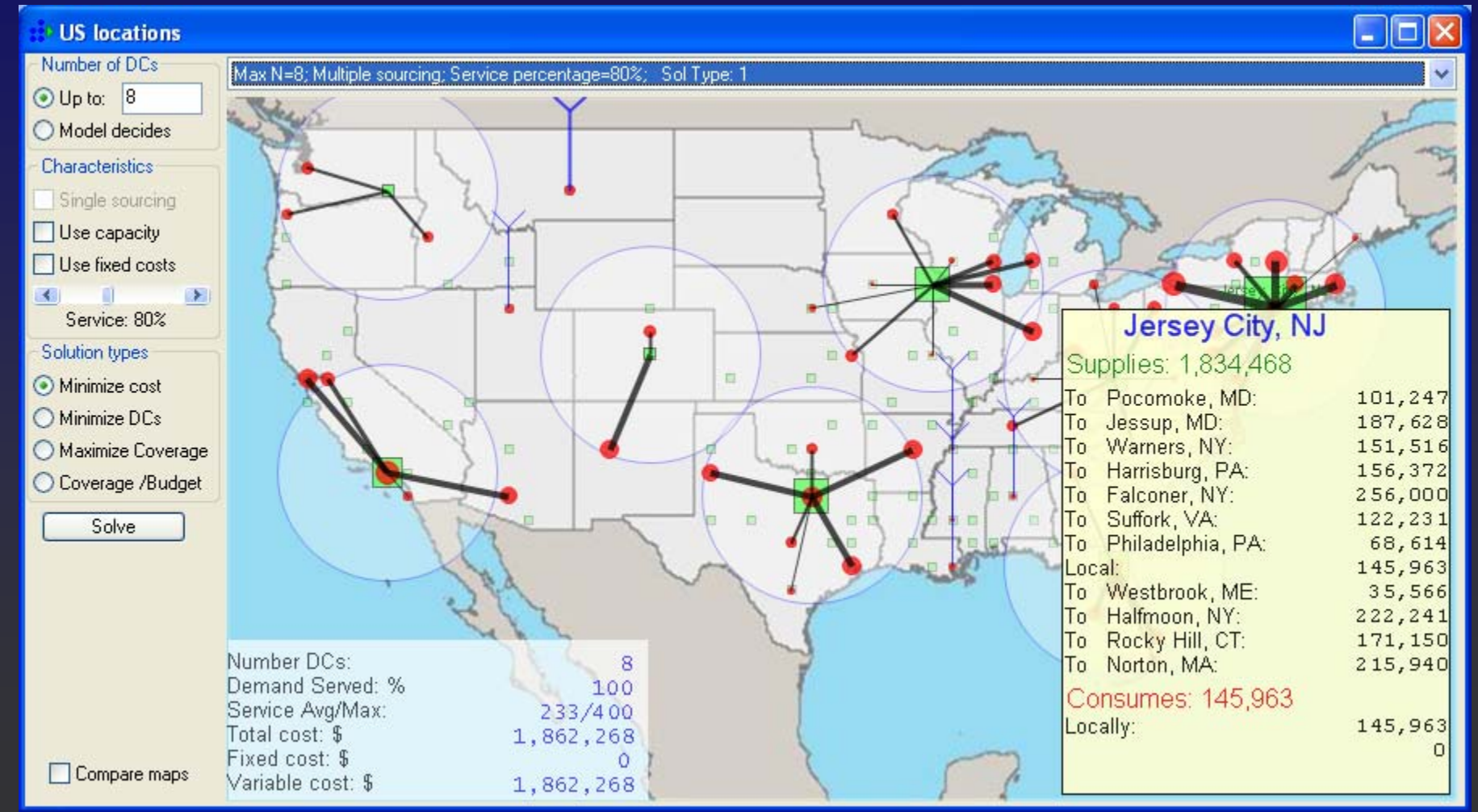

## Visualization: Forcing facilities open • or closed

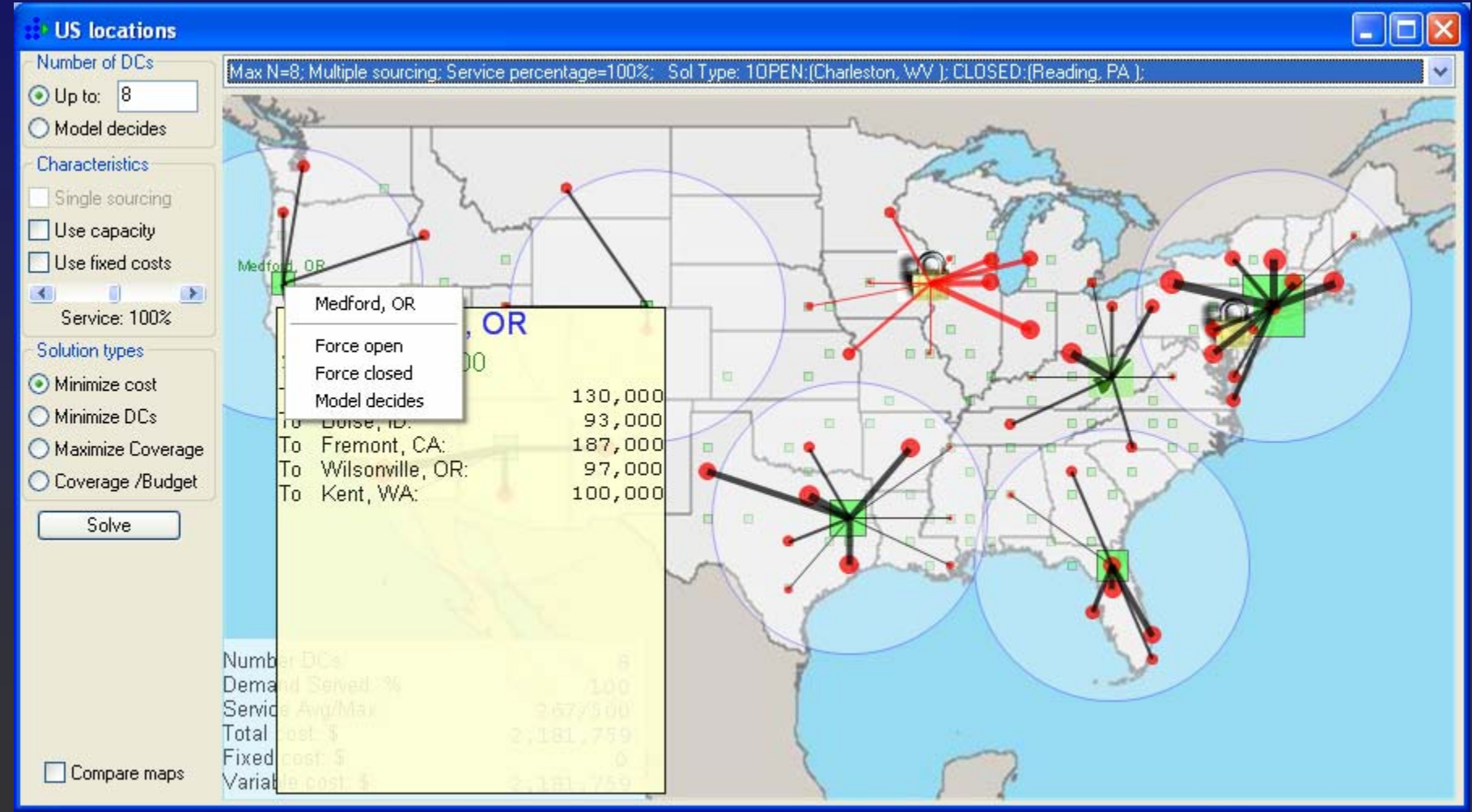